## VERSIDE S HIGH

# HOW TO COMPLETE YOUR ONLINE COURSE SELECTIONS

Students selecting courses for 2022 will be able to nominate their preferences via our Timetabling system Edval. This is a guide showing the Online Course Selection process.

## IMPORTANT INFORMATION

Online selections will open to all students from 4:00pm Thursday 24 June, 2021 and close at 4:00pm Tuesday 13 July, 2021. During this time, students are able to make changes to their course selections preferences.

Once you have your final selections, please submit and print out your course selection summary form. A Parent / Carer must sign the form. This form is to be returned to the school office by **no later than** 9:00am Wednesday 14 July, 2021.

### INSTRUCTIONS FOR STUDENTS TO MAKE THEIR COURSE SELECTIONS

- 1. Go onto: [http://my.edval.education/.](http://my.edval.education/)
- 2. Enter your web code (emailed to students @education account prior to opening) into the textbox and click 'Sign In'.
- 3. Click on the Course Selection Year 11 2022 form.

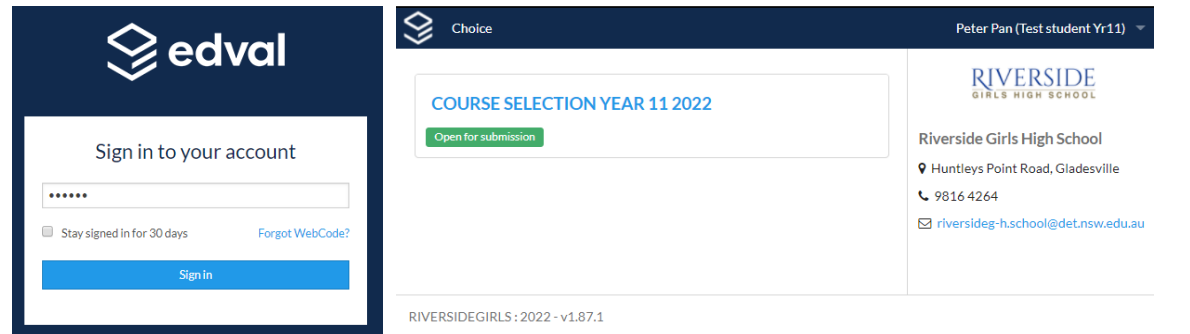

4. The form has two sections that need to be filled out: Main Units and Reserve Units. You will need to select your course preference in priority order. A list of rules is available on the right hand side. You can also express your interest in taking an external course from TAFE, NSW School of Languages or Saturday School.

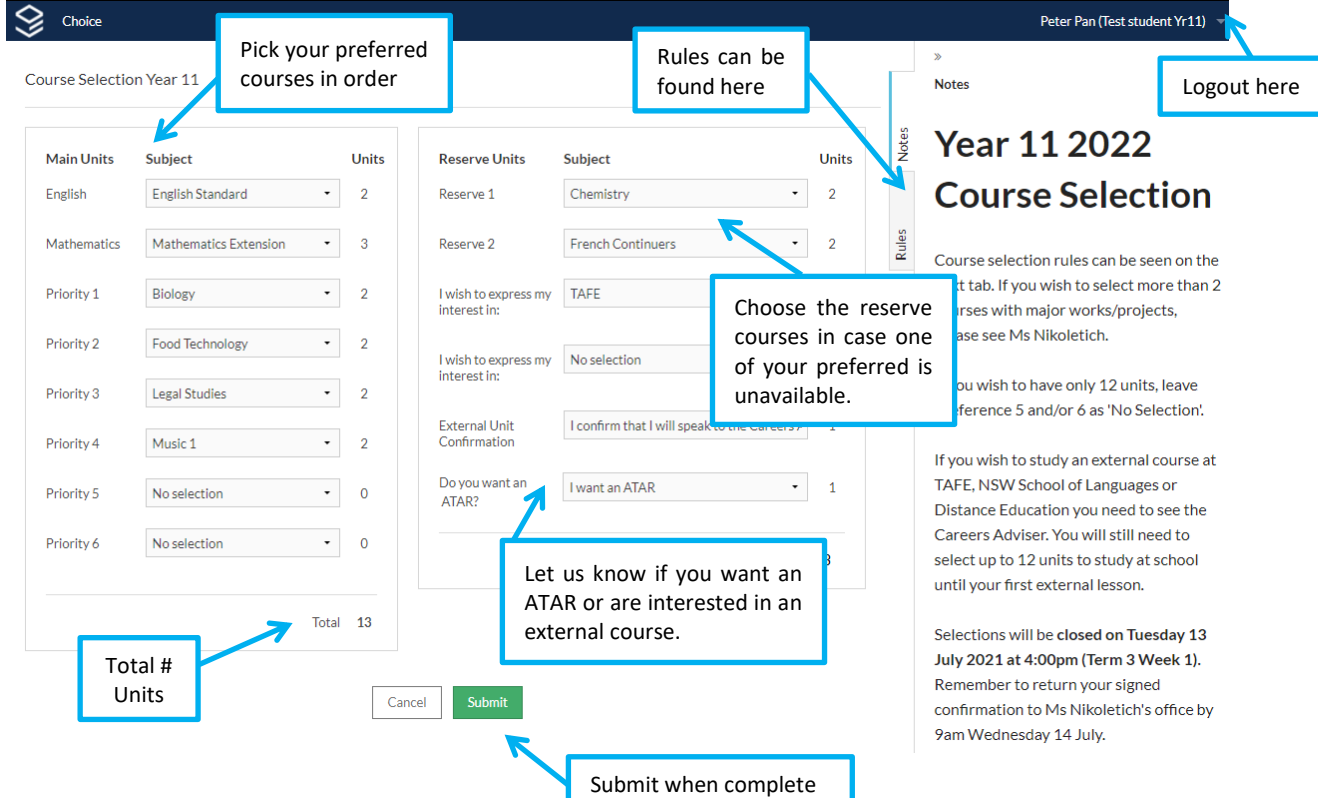

T:\Executive\Subject Selections\2022\Yr 11 2022\Online Course Selection for Year 11 2022 - Parent Guide.docx **Page 1** 

- 5. After selecting all your *Main* and *Reserve Units* click the *Submit* button.
- 6. Your submission summary will be displayed.
	- If you wish to make changes to your selection, click exit and you can enter the form once again

#### **Course Selection Year 11**

Student name: Peter Pan (Test student Yr11) (DUMMY!11) Notes: Your choices are registered. Submitted date: Tue 22 Jun 2021 14:10:27

# **RIVERSIDE**

#### **Main units**

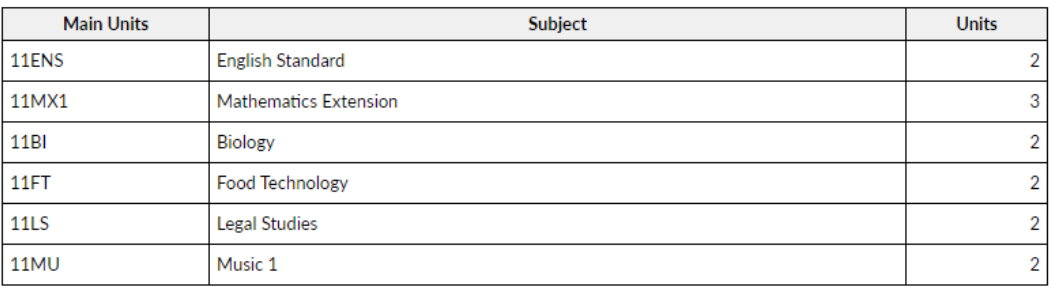

Total units: 13

#### **Reserve units**

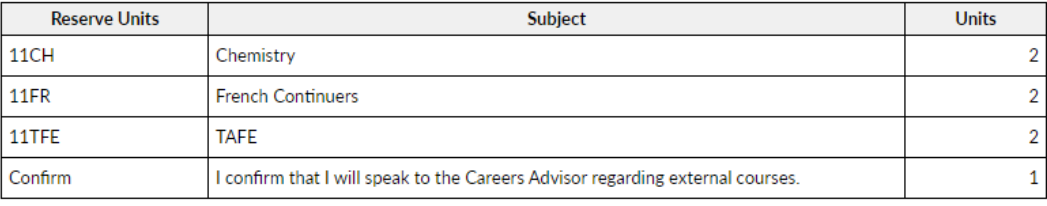

Total units: 7

 $\mathbf{l}$ ,  $\mathbf{l}$ ..., acknowledge that:

- My daughter has chosen the above courses.
- These course selections are not guaranteed.
- . I am responsible for any course contributions or fees.
- . The listed course contributions or fees are subject to change.

Signature: \_\_\_ Parent / Carer

Please return signed form to the box outside Ms Nikoletich's office by 9:00am Wednesday 14 July 2020 (Term 3 Week 1).

- 7. Once you are happy with your course selections, print your submission summary to be signed by your Parent / Carer
- 8. Hand in the **signed** summary to the designated box outside Ms Nikoletich's office by **no later than** 9:00am Wednesday 14 July, 2021.

If you are unable to print the summary form, a hand written list of your courses, signed by a parent/carer will be accepted.